# BA Dialer non riesce a connettersi con il server CTI - Ordine di binding NIC

### Sommario

[Introduzione](#page-0-0) **[Prerequisiti](#page-0-1) [Requisiti](#page-0-2)** [Componenti usati](#page-0-3) **[Convenzioni](#page-1-0) [Topologia](#page-1-1)** [Problema](#page-1-2) [Risoluzione dei problemi](#page-2-0) **[Soluzione](#page-2-1)** [Informazioni correlate](#page-4-0)

## <span id="page-0-0"></span>Introduzione

Questo documento descrive una delle ragioni per cui Cisco Blended Agent (BA) Dialer non riesce a stabilire una sessione con il server CTI (Computer Telephony Integration) e fornisce una soluzione in un ambiente Cisco Intelligent Contact Management (ICM).

## <span id="page-0-1"></span>**Prerequisiti**

### <span id="page-0-2"></span>**Requisiti**

Cisco raccomanda la conoscenza dei seguenti argomenti:

- Cisco ICM
- Microsoft Windows 2000 Server

### <span id="page-0-3"></span>Componenti usati

Le informazioni fornite in questo documento si basano sulle seguenti versioni software e hardware:

- Cisco ICM versione 5.0 e successive
- Microsoft Windows 2000 Server

Le informazioni discusse in questo documento fanno riferimento a dispositivi usati in uno specifico ambiente di emulazione. Su tutti i dispositivi menzionati nel documento la configurazione è stata ripristinata ai valori predefiniti. Se la rete è operativa, valutare attentamente eventuali conseguenze derivanti dall'uso dei comandi.

### <span id="page-1-0"></span>**Convenzioni**

Per ulteriori informazioni sulle convenzioni usate, consultare il documento [Cisco sulle convenzioni](//www.cisco.com/en/US/tech/tk801/tk36/technologies_tech_note09186a0080121ac5.shtml) [nei suggerimenti tecnici.](//www.cisco.com/en/US/tech/tk801/tk36/technologies_tech_note09186a0080121ac5.shtml)

## <span id="page-1-1"></span>**Topologia**

Il server CTI è un componente opzionale che consente a un'applicazione CTI esterna di comunicare con un gateway periferica (PG). Può risiedere sulla stessa macchina del PG o su una macchina separata. Microsoft Windows 2000 è la piattaforma accettata per ICM versione 5.0 e successive.

La figura 1 mostra la configurazione del server PG e CTI in cui si sono verificati problemi. Funziona sul lato B di un PG duplex. Possiede due schede di interfaccia di rete (NIC, Network Interface Card). Uno per la rete visibile e l'altro per la rete privata. Il traffico tra il server CTI e BA Dialer passa attraverso la rete visibile.

#### Figura 1: Server CTI con due NIC

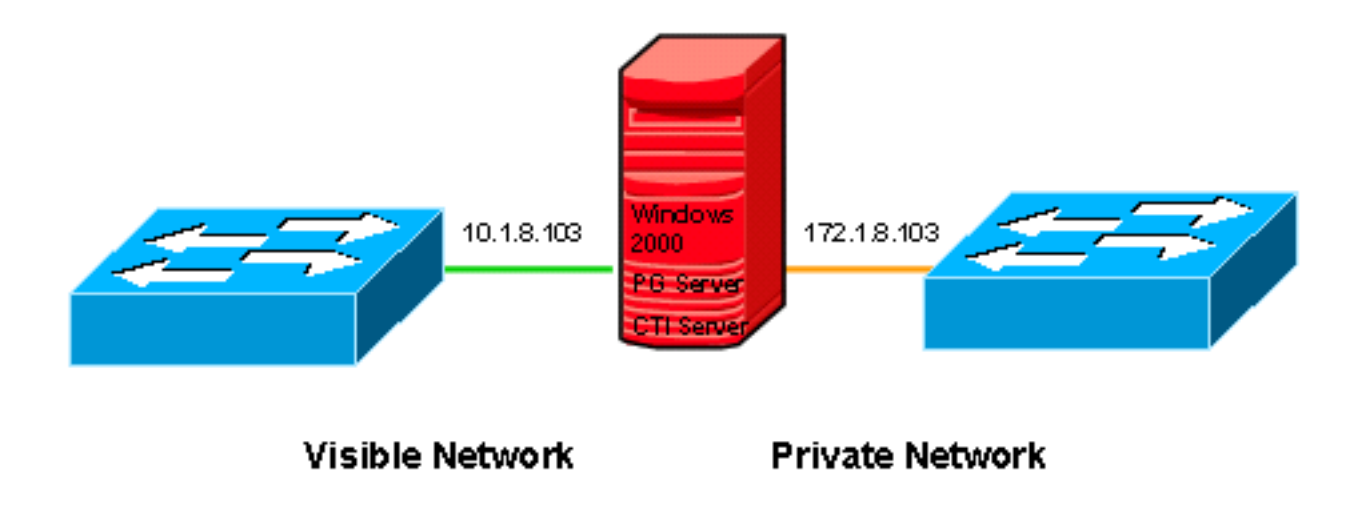

### <span id="page-1-2"></span>Problema

BA Dialer non riesce a connettersi al server CTI, come mostrato nella Figura 2. Alla fine, la richiesta della sessione scade.

#### Figura 2: BA Dialer

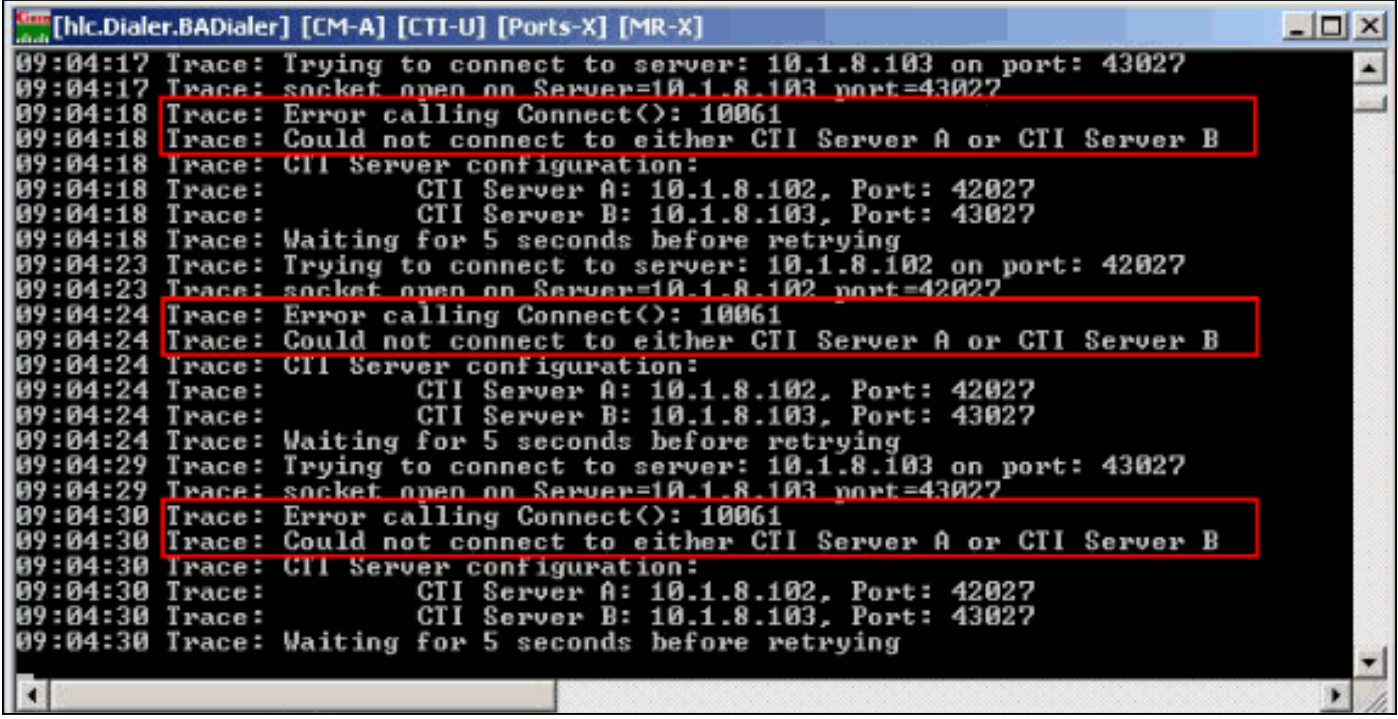

### <span id="page-2-0"></span>Risoluzione dei problemi

Quando si verifica questo problema, completare la procedura seguente:

- 1. Configurare ed eseguire il comando ctitest su entrambi i server CTI (A e B).
- 2. Verificare rete, indirizzo IP e numero di porta se il test non riesce. Nota: per informazioni sul comando ctitest, consultare la [CTI Test Guide.](//www.cisco.com/en/US/products/sw/custcosw/ps1001/products_tech_note09186a008009490c.shtml)
- 3. Eseguire il comando **netstat -n -a** per verificare che l'indirizzo IP corretto sia in ascolto della porta corretta sul server CTI attivo.

## <span id="page-2-1"></span>Soluzione

Quando si stabilisce una sessione in TCP/IP, sono necessari un indirizzo IP e un numero di porta sia sul computer di origine che su quello di destinazione. In base alla configurazione della connessione remota, come mostrato nella Figura 3, la richiesta di sessione viene inviata alla porta 42027 o alla porta 43027 per il server CTI A (10.1.8.102) o al server CTI B (10.1.8.103) rispettivamente.

#### Figura 3: Proprietà dialer

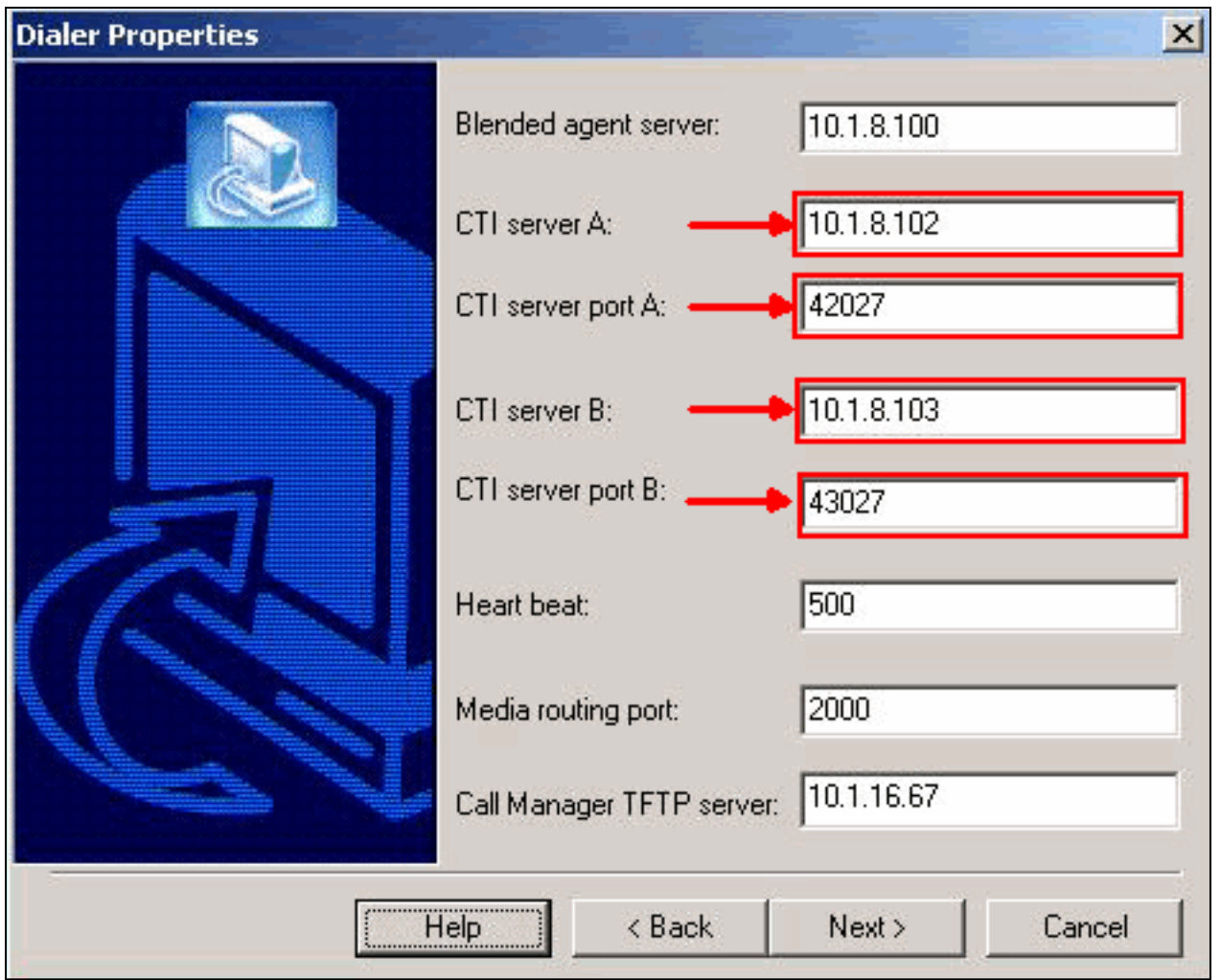

La causa del problema è l'ordine di binding della scheda NIC. In ICM, quando il server CTI apre una sessione, resta in ascolto sulla porta 42027 o 43027 rispettivamente sul server CTI A o B. In un ambiente con più schede NIC, il server CTI resta in ascolto delle porte dell'indirizzo IP della prima scheda NIC nel server Microsoft Windows 2000.

Poiché l'indirizzo IP della prima scheda NIC è 172.1.8.103 sul server CTI B, come mostrato nella Figura 4, il server CTI resta in ascolto sulla porta 43027 (server CTI B) dell'indirizzo IP 172.1.8.103. Ma BA Dialer invia la richiesta di sessione alla porta 43027 dell'indirizzo IP 10.1.8.103. Di conseguenza, la sessione non riesce a stabilire tra il server CTI e BA Dialer.

#### Figura 4: Ordine di binding

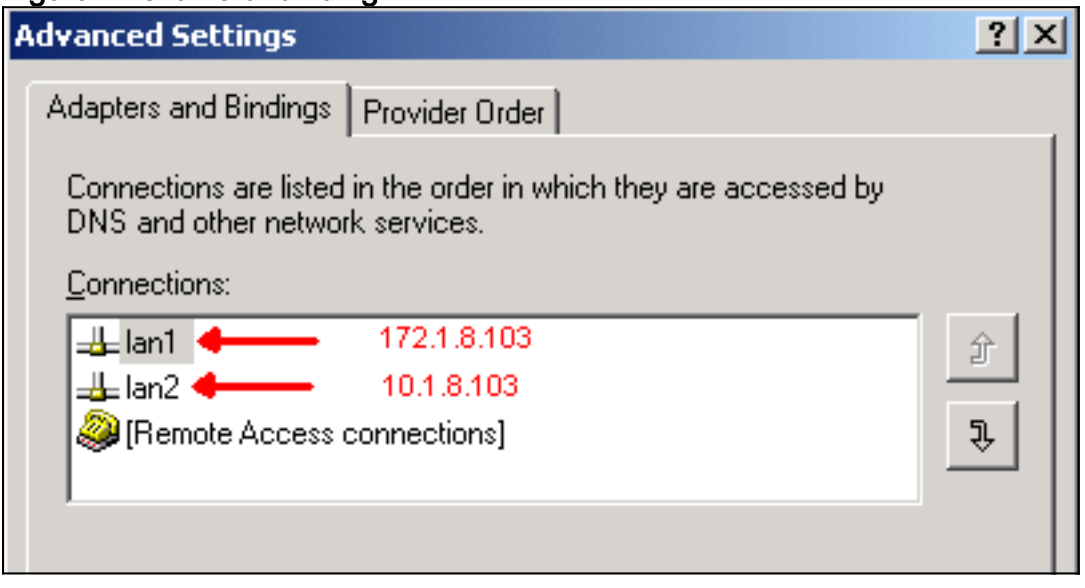

Modificare l'ordine di binding per risolvere il problema. Per informazioni su come modificare l'ordine di binding delle schede NIC, fare riferimento a [CRA Engine Not Starting with Second NIC](//www.cisco.com/en/US/products/sw/custcosw/ps1846/products_tech_note09186a00801ee853.shtml) [Installed](//www.cisco.com/en/US/products/sw/custcosw/ps1846/products_tech_note09186a00801ee853.shtml) (Il motore CRA non inizia con la seconda scheda NIC installata).

### <span id="page-4-0"></span>Informazioni correlate

- [Guida al test CTI](//www.cisco.com/en/US/products/sw/custcosw/ps1001/products_tech_note09186a008009490c.shtml?referring_site=bodynav)
- [Il motore CRA non inizia con la seconda NIC installata](//www.cisco.com/en/US/products/sw/custcosw/ps1846/products_tech_note09186a00801ee853.shtml?referring_site=bodynav)
- [Documentazione e supporto tecnico Cisco Systems](//www.cisco.com/cisco/web/support/index.html?referring_site=bodynav)